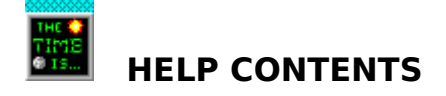

To learn how to use Help, press F1 or choose Using Help from the Help menu

Thank you for trying our program! This help file is intended to introduce you to some of the basic features of THE TIME IS... VERSION 2.0. It is not the complete help system. By registering, you will receive the comprehensive help system explaining all of TTI20's features. So go ahead, experiment a little!

#### **Some Basics**

The Clock **Preferences** WaveAudio (\*.WAV) Sound Files PC Speaker (\*.PCS) Sound Files

**Getting Help** Starting Help Overland Software

ABOUT **SOFTWARE LICENSE** COPYRIGHT NOTICE

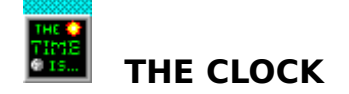

There are two clock sizes available in THE TIME IS... VERSION 2.0. A Large Clock and a Small Clock.

To move the clock window, place your mouse pointer over the clock and click and hold the right mouse button. While holding the right mouse button down, drag the clock to its desired location and release the right mouse button.

To hear the current time and/or date, just click on the Say-It Button (the button with the picture of a mouth). Please note, however, that the "talking clock" feature is not available in this evaluation version.

To minimize the program, single-click on the Power Button with your right mouse button. To restore the clock window, double-click, on the program icon.

To end the program, single-click on the Power Button with your left mouse button

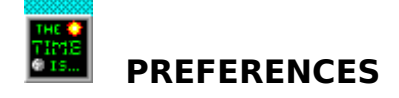

You can invoke the main Preferences dialog at any time by double-clicking on the clock with your left mouse button. Just some of the things you can do in Preferences is change the current time and date, set your alarms, modify when your chime sounds, customize the alarm and chime dialogs, change your clock size (large or small), and place the clock window always on top . You may also customize your alarms and chimes with WaveAudio (\*.WAV) Sound Files or PC Speaker (\*.PCS) Sound Files.

You can have your chime sound on the quarter, half, or full hour. The circles in the upper right hand corner of the main Preferences dialog determine how often the chime will go off.    The circle to the far left turns off the chime, while the one to the far right signals chimes on the full hour.

A Confirming Dialog requires you to click the dialog box before the Alarm or Chime dialog box diappears. A Timed Dialog will wait up to 99 seconds and remove itself automatically. If you don't want the dialog to appear at all, click the Timed Dialog option and enter 00 seconds.

This Preferences option displays a large clock with an area containing the current date. This display mode works well with monitors running above standard VGA resolution (640x480).

This Preferences option displays a small clock which works well as a title bar clock. Due to size limitations, the current date is not shown. This display mode may not work well with monitors running above standard VGA resolution (640x480).

The top portion of a Windows program. This bar, if present, usually specifies the program name and open file (if any).

Places the clock on top off all your running programs so it's never out of sight!

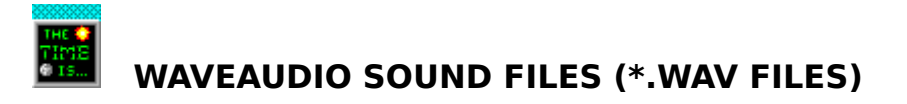

Although the "talking clock" feature is not supported in this evaluation version, any Windows compatible \*.WAV file can be used with THE TIME IS... VERSION 2.0 alarm and chime functions. You may set your sound files in one of the Preferences dialogs.

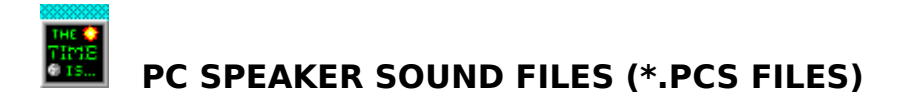

THE TIME IS... VERSION 2.0 supports the use of the internal PC speaker. If you don't have a sound card or compatible PC Speaker driver for playing \*.WAV files, \*.PCS sound files are available. Select the "PC SPEAKER" sound option, and choose the \*.PCS files of your choice in one of the Preferences dialogs. You may also create custom \*.PCS sound files. Instructions are available to registered users.

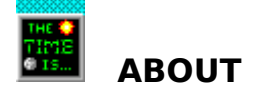

#### **THE TIME IS... VERSION 2.0e EVALUATION RELEASE** COMPILE DATE: 3/31/93

Copyright © 1993 Overland Software All Rights Reserved

The software described herein is furnished under a license agreement, and may be used only in compliance with the terms and conditions set forth therein. Please read the Software License section carefully for a complete description of the terms and conditions.

**See Also...**

Copyright Notice Software License

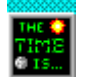

# **SOFTWARE LICENSE**

### **SOFTWARE LICENSE**

THE TIME IS... VERSION 2.0e is released as Shareware. You may use this program free of charge for 14 days. If after this time, you would like to continue using the program, you must register it or delete it. Registered users will receive the latest version of the program with the set of digital sound files required for the "talking clock" feature and a comprehensive help system.

You may freely copy and distribute the original TTI2EZ.EXE self-extracting archive file provided no fees (other than media and shipping costs) are charged for such distribution.

**See Also...**

About Copyright Notice

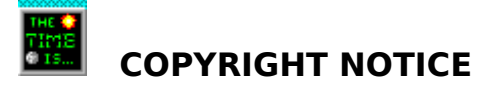

## **COPYRIGHT NOTICE**

This documentation, and the software described herein, are Copyright © 1993 by Overland Software, and are protected under United States Copyright Law. It is against the law to copy the software except as specifically allowed in the Software License.

> Copyright © 1993 OVERLAND SOFTWARE All Rights Reserved

Windows, Visual Basic, and Microsoft are Trademarks of Microsoft Corporation. CompuServe is a Registered Trademark of CompuServe Incorporated.

**See Also...**

About Software License

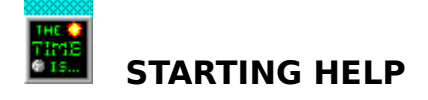

You may start this help system at any time by pressing the F1 key. Please note, however, that the program must be the active Windows program for the F1 keystroke to work. In most situations, you will have to single-click on the clock face or be in one of the Preferences dialogs before pressing the F1 key.

## **See Also...**

Getting Help Overland Software The active program is the focus of your current work, and is usually determined by the color of the title bar (set in your Windows Control Panel).

One click of your mouse button.

Two quick clicks of your mouse button.

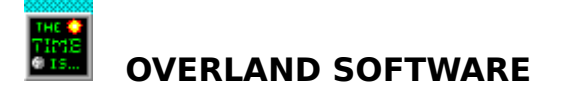

Overland Software is committed to producing quality software at reasonable prices. Your purchase of this program empowers us to continue with this effort. Your support of the Shareware concept is appreciated by Shareware authors everywhere! Thank you!

If you are experiencing problems with this program, have a bug to report, would like to make a suggestion for future versions, or just want to tell us what you think of the program, please feel free to write to us at...

> OVERLAND SOFTWARE P.O. BOX 12322 SHAWNEE MISSION, KS 66282-2322

Or you may contact us on CompuServe at 72607,375.

**See Also...**

About

Shareware is a software distribution method which gives users a chance to try a program before purchasing it. If you try a Shareware program and continue using it, you are expected to register it with the author.

A bug is a mistake that occurs in a computer program. Debugging is the process of finding and correcting the mistake.

CompuServe is the world's largest and most comprehensive computer information service.    A CompuServe membership connects you to over one million computer users around the globe. If you are interested in getting more information about this service, you may contact CompuServe Customer Service at (800) 848-8990 or (614) 457-8650.